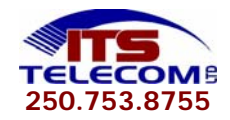

\*\*For full details and additional information, please download the 1408 & 1416 User Guide\*\* http://www.itstelecom.ca/resources/avaya\_resources/AVAYA\_1408\_1416\_user\_en.pdf

## **TELEPHONE FEATURES**

**Call Pickup – Any** (Use to pick up any ringing telephone set on your system from your telephone set) - Press \*30

## **Conference Call**

1. While on active call, press Conference – the call is now on hold

- 2. When you hear dialtone, dial the number of the second party
- 3. When the call is answered, press Conference again you are now all connected
- 4. To add additional parties, repeat step 2
- 5. To drop out of a conference call, press Drop twice or Feature 06 twice if your phone does not have a Drop key
- 6. To drop certain parties, press Drop, scroll through the parties, when the party is shown on the display, press Drop

**Do Not Disturb – On** (will not allow any calls to ring on your set) **Do Not Disturb –Off** 

- Press **\*08**. press **Speaker -** Press **\*09**. press **Speaker** 

**Follow Me To** – Call Forward to another extension # on the system (Activated from your own phone) - Press \***14\***, enter **Extension Number** you wish to forward to, press **#**, press **Speaker** 

**Follow Me Here** – Call Forward your extension # to the phone you are sitting at (Activated from the phone you have physically moved to) - Press \***12\***, enter **Your Extension Number**, press **#**, press **Speaker** 

## **Follow Me To or Follow Me Here – Cancel**

- Press **Status** Softkey, press **Clear** Softkey

## **Intercom Calls**

- Lift handset to answer incoming intercom call

- Lift handset, dial extension number or press pre-programmed extension button to place outgoing intercom call

## **Park Call**

- While on the call, press \***37\***, enter **Extension Number**, press **#**, hang up (if call is not answered, will ring back in 3 min.)

## **Retrieving a Parked Call**

- Press \***38\***, enter **Extension Number**, press **#** 

## **Paging, Group – All**

(You may not have a Group Paging Key programmed, if this is the case please contact ITS Telecom for assistance) - Lift handset, press **Group Paging** Key and begin your page

#### **Paging, Group – Specific Set**

(You may not have a Group Paging Key programmed, if this is the case please contact ITS Telecom for assistance)

- Press **Group Paging** Key, press **DIR**ectory Softkey, press **List** Softkey
- Scroll using the arrow key down to the name/extension number you would like to page

- Lift handset, press **GrpPg** Softkey and begin your page

## **Speed Dial – System**

- Contact ITS Telecom to set up or make changes to system speed dial

## **Transferring Calls**

- While on call, press the **Transfer** button, enter extension number or press pre-programmed extension button
- You can hang up to immediately transfer call to that extension or wait for co-worker to answer, announce call then hang up

#### **Transfer to Voicemail**

- While on call, press the **Transfer** button, press **\***, Enter **Mailbox Number** 

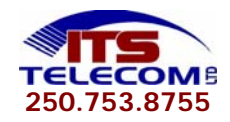

\*\*For full details and additional information, please download the 1408 & 1416 User Guide\*\* http://www.itstelecom.ca/resources/avaya\_resources/AVAYA\_1408\_1416\_user\_en.pdf

# **TELEPHONE SETTINGS**

# **Button Programming**

- Press **Features** Softkey, scroll using the arrow key down to **Phone User**, press **Select** or **OK**
- Scroll using the arrow key down to **Self-Administer**, press **Select** or **OK**
- If prompted for a Security Code, this will be the same as your password
- Scroll using the arrow key down to the feature you would like to program on a button, press **Select**, press the button you want to assign it to, press **Replace**
- Press **Back** to go back and program additional buttons or to end session press the **Phone/Exit** key

# **Display Brightness Adjustment Setting**

- Press **Menu**, scroll down to **Screens/Sounds**, press **Select** or **OK**
- Scroll down to **Brightness**, , press **Select** or **OK** use the side to side arrows to adjust brightness
- When complete, press **Done**, press **Phone/Exit**

## **Display Contrast Adjustment Setting**

- Press **Menu**, scroll down to **Screens/Sounds**, press **Select** or **OK**
- Scroll down to **Contrast**, press **Select** or **OK**, use the side to side arrows to adjust contrast
- When complete, press **Done**, press **Phone/Exit**

## **Ring Type Setting**

- Press **Menu**, scroll down to **Screens/Sounds**, press **Select** or **OK**
- Scroll down to **Personal Ringing**, press **Select** or **OK**
- Use the up and down arrow keys to scroll through the different available ring patterns
- To choose the current ring pattern, press **Save** or to leave the menu without making any changes press Cancel
- When complete, press **Done**, press **Phone/Exit**

#### **Ring Volume Setting**

- When the phone is idle, use the volume **–** and **+** control key to set the volume

## **Date - Setting**

- Press **Features** Softkey, scroll using the arrow key down to **Phone User**, press **Select** or **OK**
- Scroll using the arrow key down to **System Admin**, press **Select** or **OK**
- (if the option of System Admin is not present, you may not have been configured as a system phone user by your system administrator)
- If prompted for a Security Code, this will be the same as your password
- Scroll using the arrow key down to **Date**, press **Select** or **OK**
- Enter the date (MM/DD/YYYY), using the  $*$  or  $#$  keys to enter the / separators. To delete digits use the left arrow key

#### **Time - Setting**

- Press **Features** Softkey, scroll using the arrow key down to **Phone User**, press **Select** or **OK**
- Scroll using the arrow key down to **System Admin**, press **Select** or **OK**
- (if the option of System Admin is not present, you may not have been configured as a system phone user by your system administrator)
- If prompted for a Security Code, this will be the same as your password
- Scroll using the arrow key down to **Time** press **Select** or **OK**
- Enter the time, using the  $*$  or  $#$  keys to enter the / separators. To delete digits use the left arrow key